## Создание заказа на мобильном устройстве в «Курьере 15»

Последние изменения: 2024-03-26

«Курьер 15» позволяет работать не только по [выгруженным](https://www.cleverence.ru/support/29610/) заказам, но и создавать новые заказы прямо на мобильном устройстве. Такой функционал может быть полезен не просто курьерам, а различным торговым представителям, которые заранее не имеют четкого списка заказов.

При необходимости можно отключить возможность создавать новые заказы на устройстве (см. статью «Как отключить [возможность](https://www.cleverence.ru/support/29754/) создания заказов на мобильном устройстве »).

Для создания нового заказа используйте кнопку «Добавить».

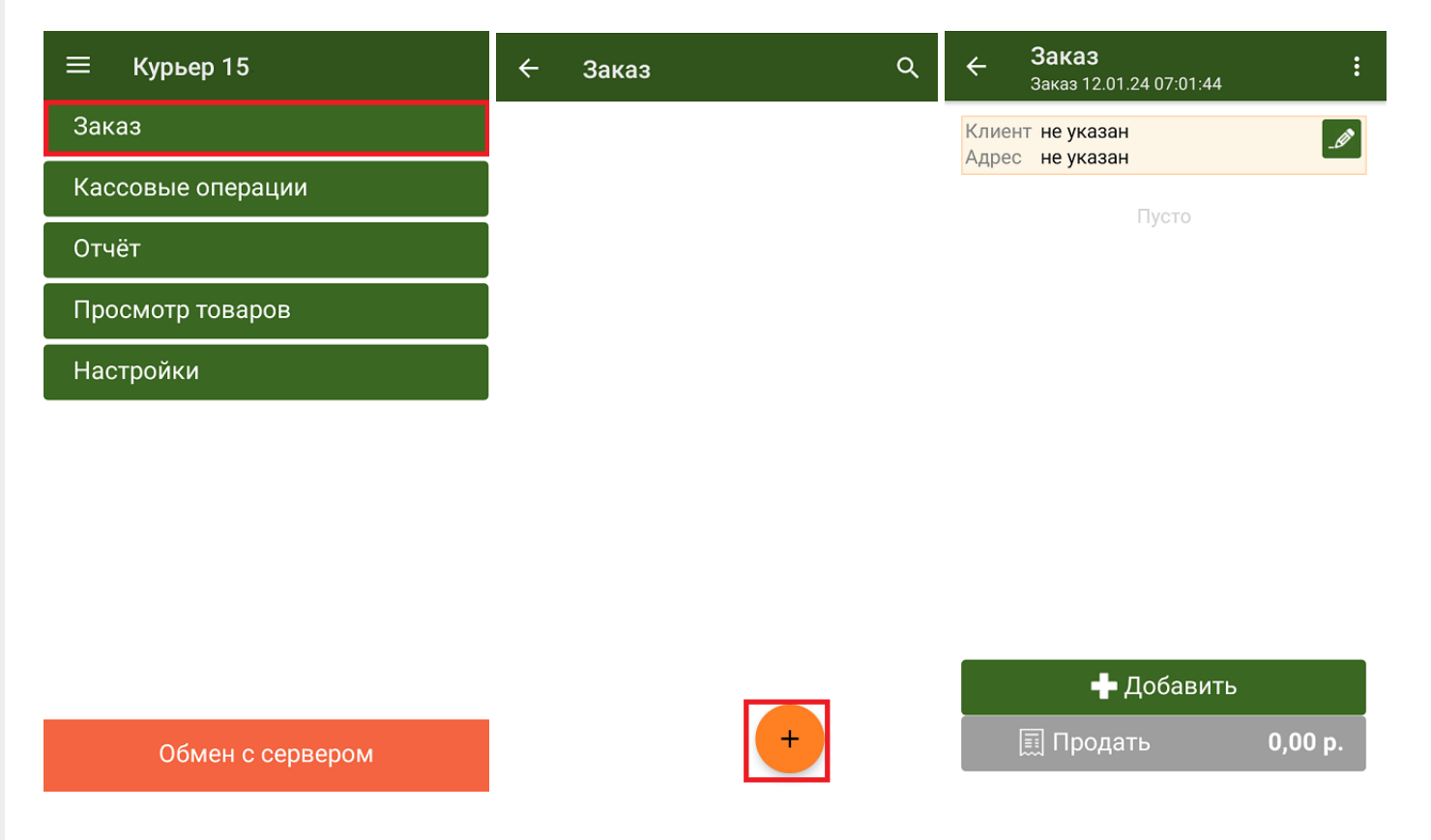

Будет создан новый пустой заказ, в который можно добавлять для продажи товары из основного справочника номенклатуры или из текущих остатков курьера (если вы работаете в режиме с контролем остатков). В список товаров также можно добавлять и маркированный товар, но для этого нужно обязательно отсканировать его КМ.

В шапке документа можно указать данные [клиента.](https://www.cleverence.ru/support/29810)

CLEVERENCE.RU - 2/2

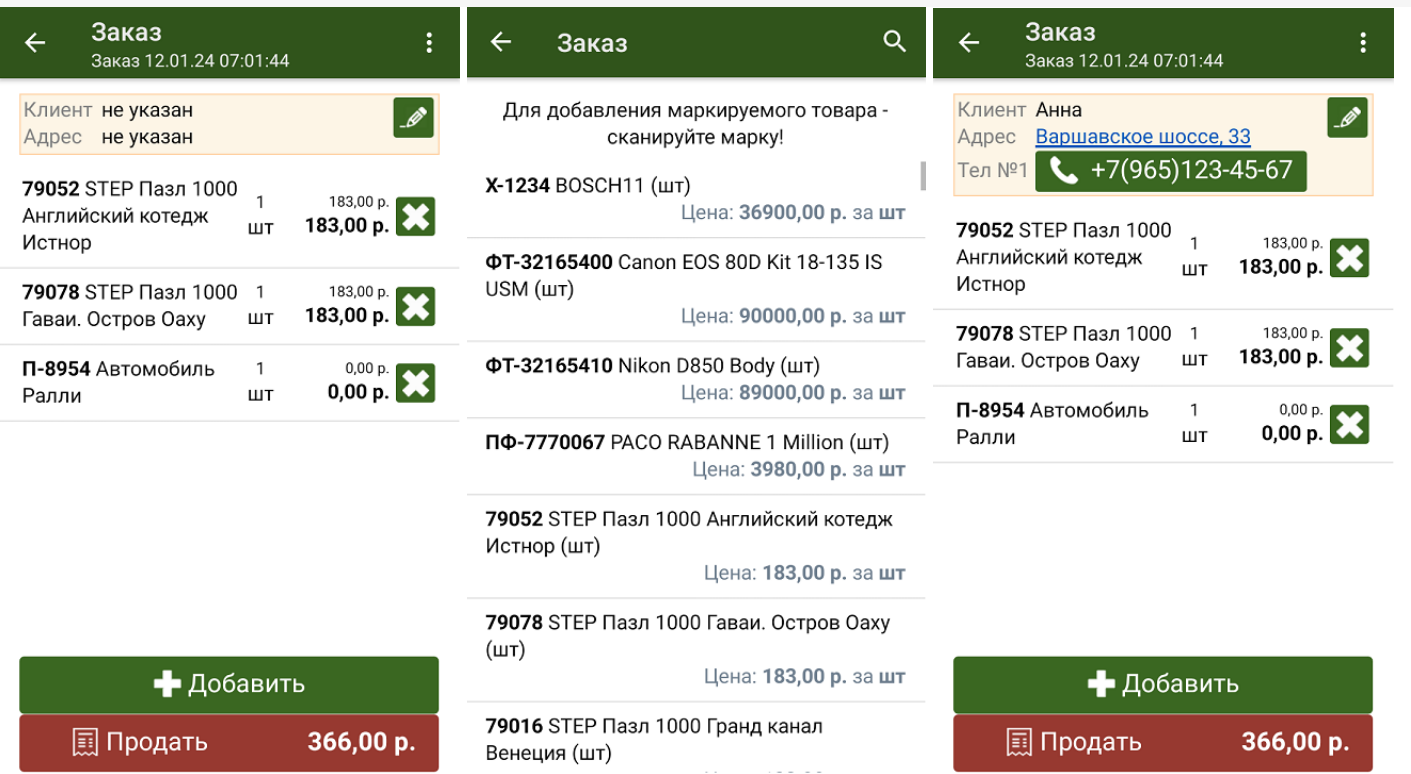

После того как заказ создан, курьер может отправить его на продажу (кнопка «Продать»).

• Курьер, работа на ТСД, заказы

## Не нашли что искали?

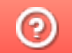

Задать вопрос в техническую поддержку